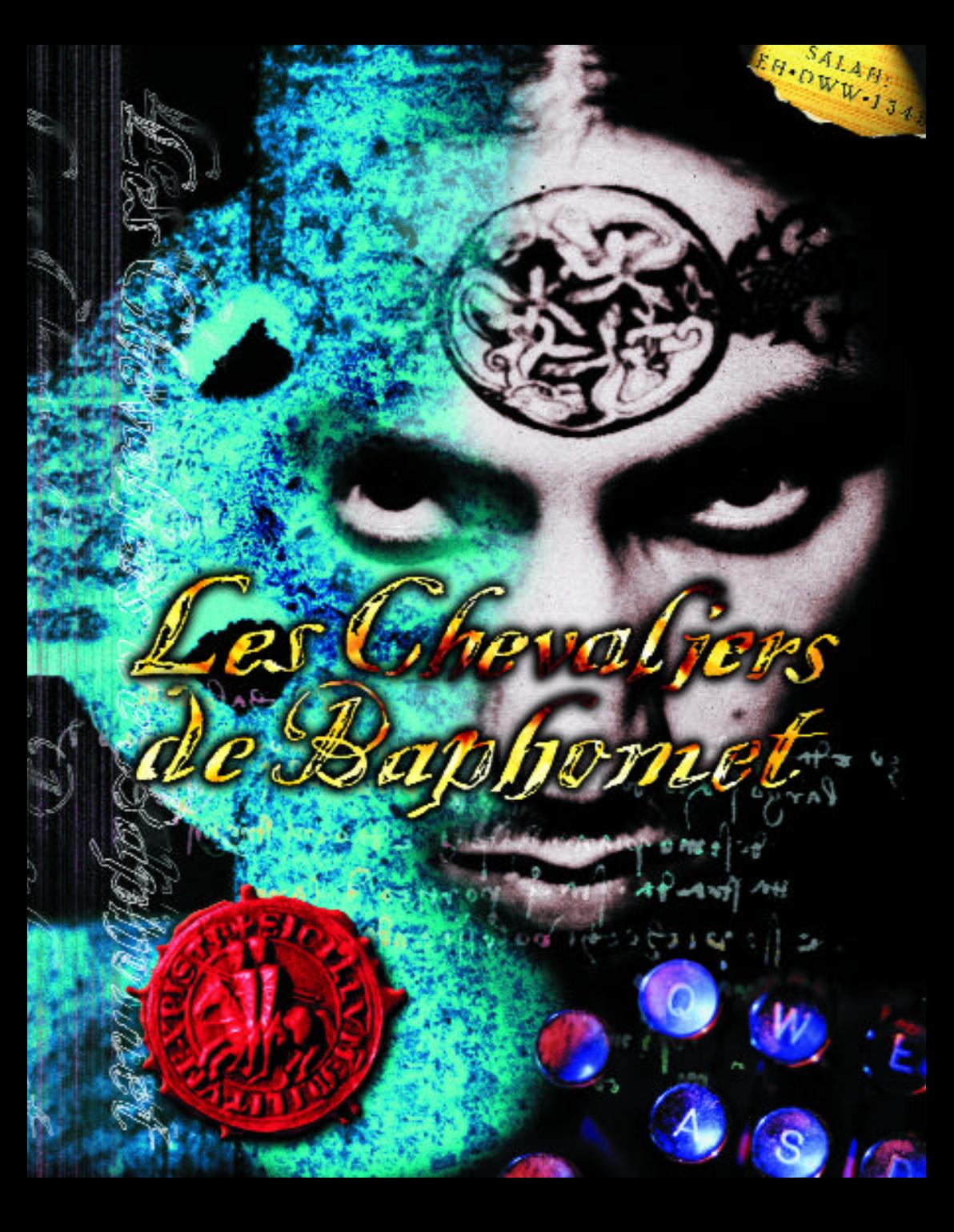

[FRA] GUID E

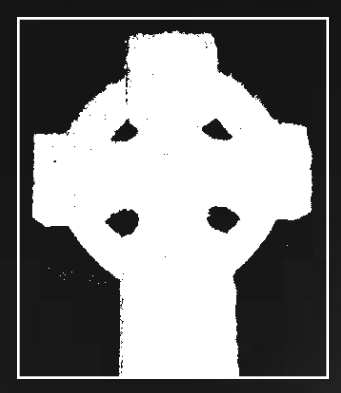

Les Chevaliers<br>de Baphomet

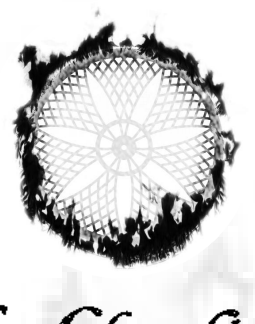

Les Chevaliers<br>de Baphomet

### SOMMAIRE

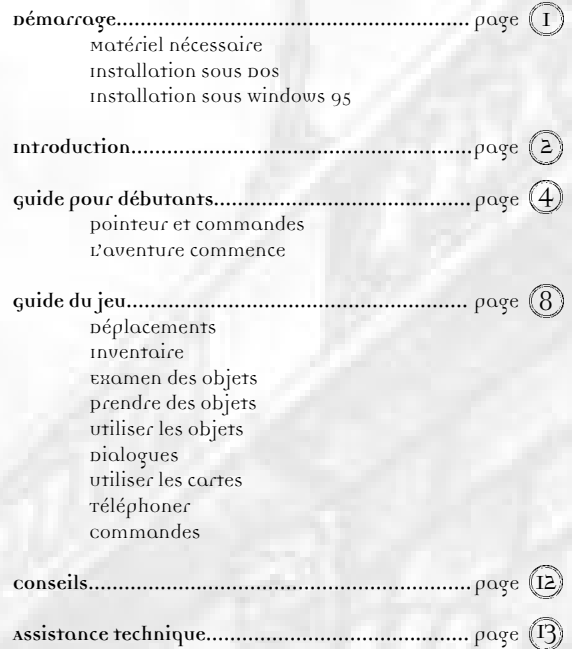

# **DEMARRER**

# CONFIGURATION MINIMUM

PC 486 66mhz carte vesa 2.0 compatible svgA carte son 100% compatible soundbloster  $s_{011}$   $\sigma$  is Lecteur CD ROM double vitesse

# R F C OMMAN D F F

pc pentium carte vesa 2.0 compatible svga C arte son 16bit 100% compatible so und blaster s ou ris Lecteur CD ROM quadruple vitesse

### INSTALLATION SOUS DOS

si vous ítes sous windows et que vous voulez installer le jeu sous pos, relancez votre ordinateur en mode MS-DOS. Insérez le CD des Chevaliers de Baphomet dans le lecteur et ouvrez-le en entrant "D" ou la lettre correspondant à votre lecteur, suivie de deux points (:), puis appuyez sur la touche Entrée. Entrez ensuite "INSTALL" et appuyez sur la touche Entrée. Le programme d'installation vous guidera pour la configuration sonore et les options d'installation.

A chaque fois que vous voulez jouer aux Chevaliers de Baphomet, assurez-vous d'être en mode MS-DOS et dans le répertoire où le jeu a été installé. Le répertoire par défaut est C: SWORD, donc si c'est celui que vous avez choisi, entrez "C:sword et appuyez sur la touche Entrée. Entrez ensuite "SWORD" et appuyez sur la touche Entrée. Le jeu commencera. Si vous avez des problèmes, voir le chapitre "Problèmes techniques".

### INSTALLATION SOUS WINDOWS 95

Insérez le CD des Chevaliers de Baphomet dans votre lecteur. Lorsque vous effectuez cette opération pour la première fois, une boÓte de dialogue vous demandera si vous souhaitez installer les Chevaliers de Baphomet. Choisissez la boÓte INSTALL. Le programme vous guidera pour les options d'installation.

si le jeu a déjà été installé, les options Exécuter, ANNULER ou DESINSTALLER seront disponibles. Choisissez EXECUTER pour lancer le jeu. Choisissez ANNULER si ne vous ne souhaitez pas jouer aux Chevaliers de Baphomet. Sélectionnez DESINSTALLER si vous voulez effacer les Chevaliers de Baphomet de votre disque dur. si le cD est déjà dans le lecteur, il est possible de jouer à tout moment en cliquant sur le bouton pémarrage et en choisissant les options programmes, rev-OLUTION SOFTWARE et BROKEN SWORD.

 $\overline{1}$ 

Les Chevaliers<br>de Baphomet

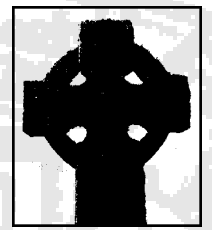

### **INTRODUCTION**

Félicitations. Vous êtes sur le point de guider la destinée d'un héros. Avec des animations, une programmation et un scénario exceptionnels, les Chevaliers de Baphomet va vous placer au cúur d'une aventure extraordinaire, inédite et palpitante. Ce jeu représente l'aboutissement de plus de deux années de travail pour une équipe composée de programmeurs et de concepteurs expérimentés, de spécialistes de l'animation, de scénaristes reconnus et du compositeur Barrington Pheloung, qui a composé la musique de la série télévisée 'Inspector Morse'. Le résultat de leur collaboration est ce jeu sans équivalent en matière de jouabilité et de qualité graphique.

Si vous n'avez jamais joué à un jeu d'aventure, ne vous inquiétez pas. Les Chevaliers de Baphomet a été spécialement étudié pour satisfaire à la fois les joueurs inexpérimentés et les vétérans du jeu d'aventure. Pour ce faire, nous avons imaginé une interface à la fois simple et performante. Les commandes sont effectuées à l'aide de la souris tout au long du jeu, et vous constaterez rapidement que des actions complexes et des conversations poussées peuvent ê tre réalisées avec un minimum d'efforts. De même, l'exploration de lieux insolites et la recherche d'indices essentiels deviendront vite une seconde nature. La vivacité d'esprit et la curiosité d'un détective sont les seules qualités dont vous aurez besoin pour jouer à ce jeu d'aventure. Alors, concentrez-vous, le spectacle va commencer!

 $(2)$ 

### **PROLOGUE**

**D**es croyances moyenogeuses que l'on croyait oubliées pour toujours, un assassin déguisé en clown et une jolie photographe ne sont que les premiers éléments d'une énigme qui vous transportera des rues de Paris aux coins les plus reculés d'Europe, et même jusqu'aux temps anciens des Templiers. "Les Chevaliers de Baphomet" est le récit d'un jeune Américain qui, par le plus grand des hasards, va passer du statut de simple touriste à celui de brillant détective, et devenir la seule personne capable de contrer les plans diaboliques d'une conjuration de fascistes mégalomanes. Et qui sait? Il pourra peut-être même conquérir l'amour de la belle photographe au cours de ses pérégrinations...

**L**es premières minutes du jeu nous plongent dans les événements tragiques qui vont transformer George Stobbart, simple californien en vacances, en infatigable héros des Chevaliers de Baphomet. En buvant tranquillement son café à la terrasse d'un bistro parisien, George ne peut s'empêcher de penser que les FranÁais le traitent avec une certaine arrogance, comme si le seul fait d'être américain faisait porter sur lui des regards soupÁonneux. Cet étrange sentiment suscite en George un désir de prouver aux autres sa réputation irréprochable. Une noble intention qui est sans doute la raison pour laquelle George compte faire la cour à la jolie serveuse du café. Mais voilà que ses plans sont stoppés nets par l'arrivée d'un élégant homme d'affaires, portant un chapeau et une mallette.

**L**a brève déception de George est distraite par un étrange clown jouant de l'accordéon. Naviguant au milieu d'une multitude de ballons multicolores, le clown s'engouffre dans le café, pour réapparaÓtre quelques secondes plus tard. George remarque alors que ce maniaque au nez rouge n'a plus son accordéon, mais qu'il tient désormais contre lui la mallette de l'autre client du café. Avant de pouvoir comprendre ce qui se passe, George est soufflé par une terrible explosion. projeté en l'air, l'américain ne doit sa survie qu'à la protection miraculeuse d'un solide parasol.

**A**lors qu'il reprend son souffle, George se demande si la serveuse a survécu à l'explosion. Bien que choqué et désemparé, l'américain jure aussi de résoudre l'énigme qui relie la mallette, le clown diabolique et l'horrible attentat du café. Pourtant, il est loin d'imaginer les sinistres événements qu'il va découvrir en tenant sa noble promesse. Et seule votre aide pourra l'aider à percer le mystère des Chevaliers de Baphomet...

### **GUIDE POUR DEBUTANTS**

### POINTEUR ET COMMANDES

Toutes les actions du jeu sont réalisées avec les indications du pointeur sur l'écran et les boutons de la souris. Lorsqu'il est possible de diriger george (quand il n'y a pas de conversation ou d'événement en cours), un pointeur en forme de flèche est visible à l'écran. Selon le cas, les boutons gauche et droit feront effectuer à George des actions précises. Voici les formes que le pointeur peut prendre dans le jeu, ainsi que les commandes correspondantes avec les boutons de la souris.

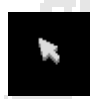

Bouton droit ou gauche... **George marchera vers le pointeur.**

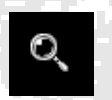

Bouton gauche.......................**George examine l'objet en détail.** Bouton droit...........................**George se contente de regarder l'objet.**

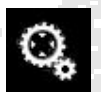

Bouton gauche...................... **George utilise l'objet.** Bouton droit.......................... **George regarde l'objet.**

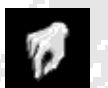

Bouton gauche...................... **George prend l'objet.** Bouton droit.......................... **George regarde l'objet.**

4

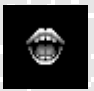

Bouton gauche...................... **George essaie d'engager la conversation avec la personne.** Bouton droit.......................... **George regarde la personne.**

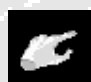

Bouton gauche ou droit......... **George quitte le lieu où il se trouve.**

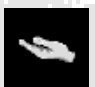

Bouton droit ou gauche..........**George se déplace sur l'écran pour explorer une autre partie du lieu qui n'était pas visible.**

### L'AVENTURE COMMENCE

Les indications qui suivent sont destinées aux débutants. Si vous souhaitez vous lancer dans l'aventure sans ces conseils, vous pouvez passer directement au paragraphe "Guide du jeu". Mais les indications suivantes ne concernent que les premières minutes des Chevaliers de Baphomet.

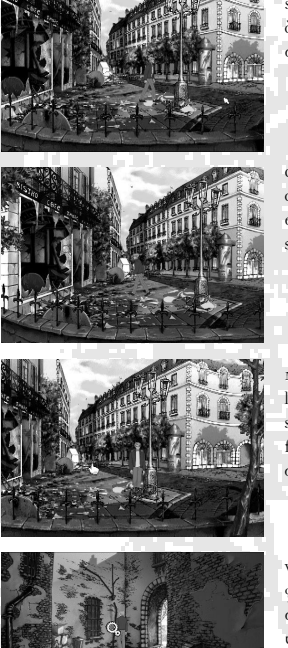

Une fois le jeu chargé et après la séquence d'introduction, vous retrouvez le héros, George Stobbart, devant les décombres du café. La première étape consiste à retrouver vos sens et à inspecter les environs. Essayez d'abord de lui faire visiter les lieux avec la souris, en déplaÁant le pointeur vers la droite et en cliquant sur le bouton gauche.

C'est un bon début. Maintenant, essayez d'effectuer un déplacement en accomplissant une autre action, par exemple en indiquant à George d'inspecter les ruines du café. Faites glisser le pointeur sur la devanture brisée jusqu'à ce qu'il prenne la forme d'une loupe. Cliquez sur le bouton gauche, et George se déplacera pour examiner la vitrine du café.

Maintenant que vous maÓtrisez les règles de base, en avant pour l'aventure! Repensez à la scène d'introduction et souvenez-vous de la direction prise par le clown après l'attentat. sortez du café et dirigez-vous vers le passage voûté. pour effectuer cette action, il vous suffit de déplacer le pointeur vers le cÙté droit de l'écran. Il prendra la forme d'une main au doigt tendu. Cliquez sur le bouton gauche, et George se dirigera vers cette sortie.

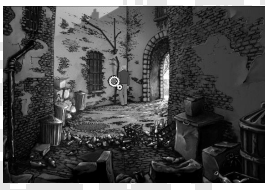

Vous voilà dans une impasse à l'aspect intriguant. Le clown s'est peut-être échappé en grimpant le long de ce tuyau. Placez le pointeur sur le tuyau, la flèche prendra la forme de roues dentées. Ce symbole signifie que George peut utiliser un objet. Il vous suffit de cliquer à nouveau sur le bouton gauche de la souris et George essaiera d'en faire quelque chose.

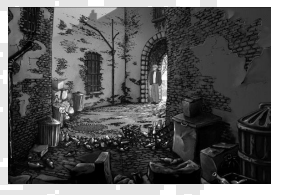

Il est aussi possible que le clown soit toujours là, et qu'il se cache dans les poubelles. Placez le pointeur sur le couvercle des poubelles, il prendra la forme d'une loupe. Cliquez sur le bouton gauche pour regarder à l'intérieur. En règle générale, inspectez bien tous les objets.

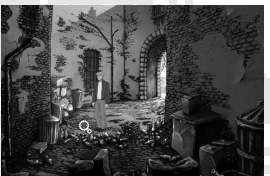

Vous n'avez toujours rien trouvé? Alors, il ne reste qu'une seule possibilité: la bouche d'égout. Placez le pointeur sur la plaque (la flèche se transformera en roues dentées) puis cliquez sur le bouton gauche. Malgré ses efforts, George ne peut pas l'ouvrir. Si seulement il avait sur lui un levier pour soulever cette plaque d'égout! Retournez dans la rue principale, vous reviendrez lorsque George aura l'outil nécessaire. Faites glisser le pointeur vers la rue (le pointeur reprend la forme d'une flèche) et cliquez sur le bouton gauche.

 $\overline{5}$ 

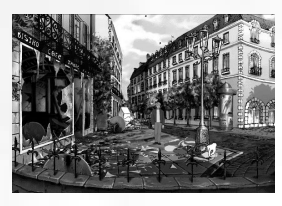

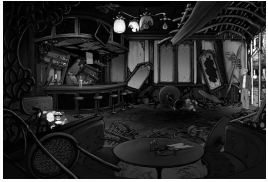

En inspectant la rue, vous remarquerez un journal coincé au pied du lampadaire. Il pourrait être utile. Placez le pointeur sur ce journal - la flèche prendra l'aspect d'une main en train de ramasser un objet. Cliquez sur le bouton gauche et George se déplacera vers l'endroit indiqué pour prendre l'objet. Maintenant, vous pouvez entrer dans le café pour voir l'étendue des dégâts - la serveuse doit avoir besoin d'aide. Placez le pointeur sur l'entrée et cliquez sur le bouton gauche. George entrera dans le café.

A l'intérieur du café, la situation est grave. Commencez par vérifier l'état de santé de la serveuse: faites glisser le pointeur vers son corps inerte. La flèche se transforme en bouche, ce qui indique qu'il est possible de communiquer avec la pauvre fille. Appuyez sur le bouton gauche, George se rendra auprès d'elle pour l'aider et lui parler.

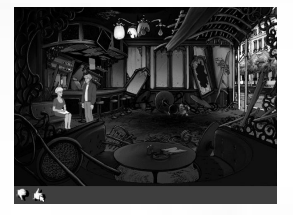

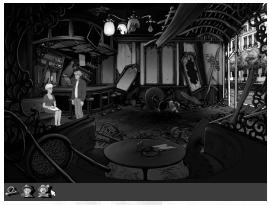

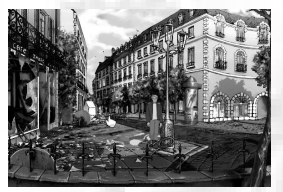

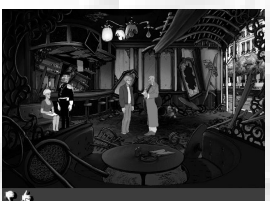

La majeure partie de la conversation se fera sans que vous ayez à intervenir, mais la serveuse vous posera sans doute quelques questions. Dans ce cas, deux mains apparaîtront en bas de l'écran, une avec le pouce levé, l'autre avec le pouce baissé. Pour dire oui, cliquez sur la première icÙne. Pour répondre négativement, cliquez sur la seconde.

Après un moment, vous pourrez poser des questions précises à la serveuse. Le visage de l'homme à la mallette et celui du clown apparaîtront en bas de l'écran. Une flèche verte est aussi visible. Cliquez sur un des visages pour aborder ce sujet. La flèche verte vous permet de mettre fin au dialogue. Vous remarquerez qu'il est parfois possible de poser plusieurs questions sur un même sujet et que de nouveaux thèmes peuvent apparaître au cours d'une conversation. Lorsque vous saurez ce que vous voulez savoir, laissez la serveuse et poursuivez votre enquête. Vous pouvez examiner le corps ou renvoyer George dans la rue.

L'ouvrier que vous voyez au bout de la rue a peut-être des informations importantes à vous communiquer. Faites glisser le pointeur vers le fond de l'écran, sur la tente de l'ouvrier. il prendra la forme d'une main au doigt tendu. Cliquez sur le bouton gauche et George quittera les lieux pour réapparaître près de l'ouvrier. Hélas, avant de pouvoir échanger un seul mot avec l'employé de la voirie, la police arrive, bien décidée à savoir si George a participé ou non à l'attentat. Vous n'avez pas d'autre choix que de voir le malheureux californien se faire emmener vers le café, malgré lui, pour y subir un interrogatoire.

A l'intérieur du café, l'inspecteur Rosso fera l'essentiel de la conversation. Lorsqu'il vous interroge, une barre de menu affiche le pouce levé ou baissé (avec parfois la tête du clown). Pour répondre négativement, cliquez sur le pouce baissé. Sinon, cliquez sur l'autre pouce.

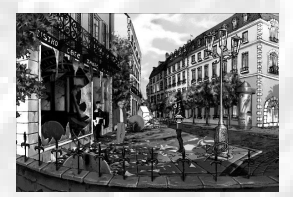

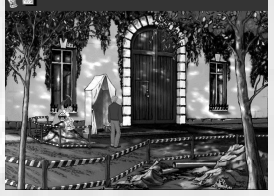

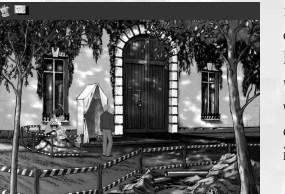

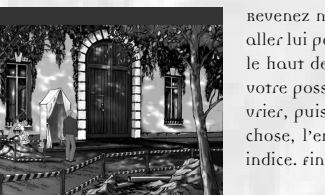

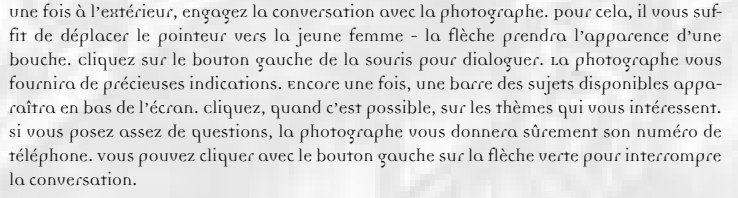

Revenez maintenant à l'ouvrier qui creuse son trou. Cliquez sur le fond de l'écran pour aller lui parler. Montrez-lui le journal. pour cela, il vous suffit de déplacer le pointeur vers le haut de l'écran - une barre d'inventaire apparaît alors. Il contient tous les objets en votre possession. Cliquez sur le journal avec le bouton gauche et faites-le glisser sur l'ouvrier, puis cliquez encore une fois sur le bouton gauche. Après avoir marmonné quelque chose, l'employé de la voirie finira par l'accepter et vous aidera à éclaircir le premier indice. Finalement, il partira en vous demandant de veiller sur ses affaires.

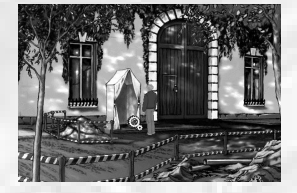

pendant son absence, george aura tout le temps nécessaire pour fouiller dans les outils. Amenez le pointeur sur la boîte à outils, il prendra la forme de roues dentées. Cliquez sur le bouton gauche pour fouiller la boîte. George trouvera un outil bien pratique pour soulever les plaques d'égout. Il le placera de lui-même dans son inventaire.

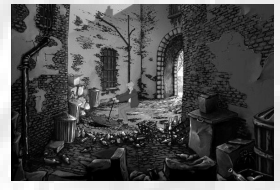

Après être revenu dans l'impasse, faites glisser le pointeur vers le haut de l'écran pour activer la barre de l'inventaire. Déplacez le pointeur sur le levier pour plaque d'égout et appuyez sur le bouton gauche. Ensuite, amenez l'outil sur la plaque d'égout. Cliquez à nouveau sur le bouton et... Oh merveille! Les vastes égouts parisiens s'offrent à vous! Et George n'est pas le genre d'homme à reculer devant une vague puanteur. Mais maintenant, il compte sur vous pour le guider dans ses fascinantes aventures.

# **GUIDE DU JEU**

#### **DEPLACEMENTS**

Pour déplacer George, il vous suffit d'amener le pointeur sur l'endroit souhaité et de cliquer sur un des boutons de la souris. S'il est possible de visiter cette partie de l'écran, George s'y rendra.

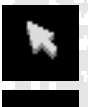

Lorsque George se déplace, la "caméra" peut bouger pour montrer une autre partie du décor. Certains endroits sont parfois bien plus grands que ce qu'il est possible de voir au premier coup d'úil.

Chaque lieu peut avoir plusieurs sorties possibles: certaines sont évidentes, d'autres peuvent ê tre dissimulées. Si vous pensez qu'une partie de l'écran est un passage, faites glisser le pointeur sur cet endroit. Lorsqu'il prend la forme d'un doigt tendu, c'est qu'il s'agit bien d'une sortie. cliquez sur un des boutons de la souris et george s'y rendra, et quittera le lieu où il se trouve.

#### **L'INVENTAIRE**

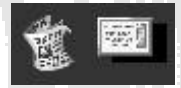

L'inventaire contient les objets en votre possession. Une barre d'inventaire est visible dès que vous placez le pointeur en haut de l'écran. Pour sortir de l'inventaire et revenir au jeu, il suffit de ramener le pointeur vers le centre de l'écran. Voici quelques conseils pour prendre et utiliser les objets de l'inventaire.

### **EXAMEN DES OBJETS**

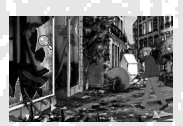

Au cours du jeu, George rencontrera des situations où il sera nécessaire d'étudier de plus près un objet ou un personnage. Pour ce faire, il vous suffit de placer le pointeur vers ce que vous souhaitez examiner. Si George ne se trouve pas près de l'objet ou de la personne en question, il commencera par s'en approcher.

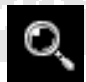

Lorsque le pointeur prend la forme d'une loupe, un simple clic sur le bouton gauche permet à George d'étudier l'objet en détail. Par contre, il se contente d'y jeter un coup d'úil si vous cliquez sur le bouton droit.

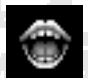

Si le pointeur prend la forme d'une bouche (sur une personne), de roues dentées (sur un objet utilisable) ou encore d'une main prenant quelque chose (un objet pour l'inventaire), cliquez sur le bouton droit pour d'abord examiner la personne ou l'objet en question.

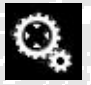

Si vous voulez que George examine un objet de son inventaire, il suffit d'amener le pointeur vers le haut de l'écran. L'inventaire sera alors visible. Placez le pointeur sur l'objet à examiner avec le bouton droit.

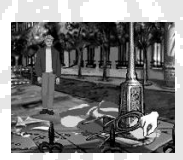

### **PRENDRE DES OBJETS**

S'il y a une chose que George sait faire, c'est récupérer les objets. Sa dextérité pour dissimuler d'innombrables objets (parfois très volumineux) dans les poches de son blouson vous étonnera certainement. Lorsque vous voyez un objet qui pourrait être utile à George, placez le pointeur sur cet objet. S'il peut être ramassé, le pointeur prendra la forme d'une main ramassant quelque chose. Cliquez sur le bouton gauche pour prendre cet objet et le placer dans l'inventaire. Attention : certains objets doivent être ramassés au bon moment, en particulier lorsqu'ils se trouvent sous le nez d'une personne peu accommodante.

#### **UTILISER DES OBJETS**

Il existe 2 types d'objets utilisables dans "Les Chevaliers de Baphomet", ceux que vous gardez pour les utiliser plus tard, et ceux que vous ne pouvez pas placer dans l'inventaire, mais qu'il est possible d'utiliser sur place.

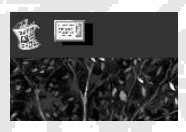

Pour utiliser des objets de l'inventaire, amenez le pointeur vers le haut de l'écran pour ouvrir l'inventaire. Cliquez avec le bouton gauche sur l'objet dont vous avez besoin. Le pointeur prendra la forme de cet objet. Il est alors possible de le placer sur une personne (le pointeur prendra aussi la forme d'une bouche) ou sur un autre élément (là encore, le pointeur prendra la forme de 2 icùnes). si c'est possible, george utilisera l'objet comme demandé. pour remettre l'objet dans l'inventaire, ramenez le pointeur vers la barre en haut de l'écran et cliquez sur le bouton gauche.

si vous voulez que George utilise un objet qu'il ne peut pas prendre, placez le pointeur dessus. si l'objet est utilisable, le pointeur prendra l'aspect de roues dentées. Cliquez sur le bouton gauche de la souris. George essaiera de l'utiliser comme il pourra, et se rapprochera de cet objet si nécessaire.

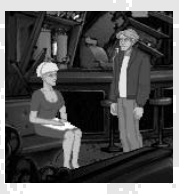

#### **DIALOGUER**

Au cours de ses aventures, George va rencontrer de nombreux personnages sympathiques, indifférents ou malveillants. La plupart auront une personnalité assez surprenante. Dans certaines situations, des personnages engageront directement la conversation avec le héros. Dans d'autres cas, George devra faire le premier pas. Pour cela, il suffit de placer le pointeur directement sur le personnage qui vous intéresse: une bouche apparaît, et vous n'avez plus qu'à cliquer sur le bouton gauche pour lancer le dialogue. Lorsqu'il est possible d'agir sur la conversation, des barres de menu sont visibles en haut (l'inventaire) et en bas (sujets: objets, événements ou personnes) de l'écran.

Comme pour les objets de l'inventaire, les sujets disponibles en bas de l'écran dépendent du parcours de George et des informations accumulées. Ces renseignements ont pu être récoltés dans des discussions avec d'autres personnages, en fouillant des endroits, ou en ayant été témoin de certains événements. Par conséquent, quand vous rencontrez un personnage plusieurs fois, vos dernières découvertes vous permettent d'aborder de nouveaux sujets de conversation.

Lorsqu'une icÙne ne disparaît pas après avoir été sélectionnée, c'est que le thème n'a pas été épuisé et qu'il est possible de poser encore une ou plusieurs questions sur ce sujet.

Pour interroger un personnage sur les objets de l'inventaire, vous devez placer le pointeur sur l'objet qui vous intéresse et cliquer sur le bouton gauche. George peut interroger plusieurs fois son interlocuteur sur un même objet. Toutefois, cette persévérance est r arement récompensée.

De temps en temps, des questions seront posées à George. Dans ce cas, les icÙnes des pouces sont visibles dans la barre des sujets. pour répondre oui, cliquez sur le pouce levé. pour répondre non, choisissez le pouce baissé.

Pour interrompre une conversation, cliquez avec le bouton gauche sur la flèche verte en bas de l'écran.

 $\widehat{9}$ 

# ...**GUIDE DU JEU**

#### **UTILISER LES CARTES**

Plusieurs fois dans le jeu, il vous sera possible de consulter une carte. Les lieux que George a visités sont marqués et leur nom est indiqué. Pour vous rendre dans un lieu, il vous suffit de cliquer sur ce lieu. Mais attention, la plupart des endroits ne sont disponibles que si George a effectué des actions bien précises.

### **TELEPHONER**

Au cours de son enquête, George récupérera des numéros de téléphone. Il les notera automatiquement au dos d'une enveloppe. Si vous indiquez à George d'utiliser un téléphone, l'enveloppe apparaîtra d'elle-même. Placez alors le pointeur sur le numéro que vous souhaitez composer et cliquez le bouton gauche. Si vous changez d'avis, le fait de déplacer le pointeur vers le bas de l'écran (le pointeur prend la forme d'une main) et de cliquer interrompra l'action.

#### **LES COMMANDES**

Tant que vous n'êtes pas au milieu d'une conversation avec un personnage, vous pouvez activer le panneau de commandes avec les touches Echap ou F5 du clavier. Les options suivantes apparaîtront alors :

**SAUVER:** 

Cliquez sur ce bouton pour sauvegarder la partie en cours. Une liste de 10 parties sauvegardées sera disponible. Si vous avez déjà sauvegardé 10 parties, cliquez sur les flèches de défilement à droite du panneau pour faire défiler la liste. Pour effectuer la sauvegarde, cliquez sur un espace libre ou déjà occupé. Tapez ensuite le nom de cette nouvelle sauvegarde, en utilisant la touche Effacer pour remplacer le nom de l'ancien fichier ou corriger une erreur. N'oubliez pas d'appuyer sur la touche Entrée une fois que vous avez entré le nom de votre sauvegarde. Pour confirmer, cliquez sur le bouton Sauver. Sinon, cliquez sur Annuler. Pensez à donner un nom logique aux parties sauvegardées pour vous aider à les retrouver dans un ordre chronologique.

**CHARGER:** 

Choisissez cette option pour quitter une partie en cours et charger une partie sauvegardée. Les 10 premières sauvegardes seront visibles. Choisissez celle qui vous intéresse. Si la sauvegarde que vous cherchez n'est pas visible à l'écran, faites défiler la liste avec les flèches de défilement. Une fois que vous l'avez sélectionnée, cliquez sur le bouton Charger, ou sur Annuler pour ne pas charger de sauvegarde.

**RECOMMENCER:**

Attention! Si vous faites ce choix, vous abandonnez la partie en cours pour commencer une nouvelle aventure. Choisissez cette option uniquement si vous voulez vraiment recommencer depuis le début. Par précaution, il vous sera demandé de confirmer votre choix. Cliquez sur le bouton correspondant.

**QUITTER:**

Ce bouton permet de quitter le jeu pour revenir au DOS ou à Windows 95. Le programme vous demandera de confirmer votre choix, cliquez sur Oui ou Non selon votre décision.

**TERMINE:**

Choisissez cette option pour quitter le panneau de commandes et reprendre la partie en cours.

 $\sim$ 

**VOLUME: VITESSE: TEXTE:** En cliquant sur cette option, vous ferez apparaître une table de mixage. Trois niveaux de volume sont disponibles: pour les dialogues, la musique et les effets sonores. Cliquez sur le curseur de volume avec le bouton gauche et faites-le glisser vers le haut pour augmenter le volume, et vers le bas pour le réduire. Il est aussi possible de modifier le volume des 2 canaux séparément. Le jeu Les Chevaliers de Baphomet comporte 2 vitesses. Ces modes affectent la rapidité de déplacement quand George passe d'un lieu à un autre. En choisissant cette option, vous ferez apparaître un menu vous permettant de sélectionner le lièvre (rapide) ou la tortue (lente). Si votre système a des problèmes de rapidité pour l'affichage des écrans pendant les travellings, il est conseillé de choisir la tortue. si vous souhaitez que le texte des dialogues soit affiché pendant la partie, choisissez cette option.

 $\prod_{i=1}^n$ 

Appuyez sur la touche **P** pour mettre le jeu en pause.

### **CONSEILS**

Si vous jouez pour la première fois à un jeu d'aventure, ou si vous pensez progresser trop lentement dans l'intrigue des Chevaliers de Baphomet, retenez ces 5 règles de base:

# **1**

Prenez le temps d'inspecter les lieux et les objets. Parfois, les indices sont sous votre nez, et pourtant vous ne les voyez pas. Examinez tous les objets que vous verrez. Vérifiez aussi que vous avez bien essayé toutes les sorties possibles d'un lieu.

# **2**

soyez bavard. un bon détective explore tous les sujets de conversation possibles. Questionnez l'ensemble des personnes rencontrées sur tous les thèmes qui vous semblent importants, et sur la majorité des objets que vous possédez. Si un sujet n'est pas épuisé après une première question, persistez. Parfois, des informations capitales n'apparaissent qu'en reposant une question sur un même sujet.

# **3**

Faites des combinaisons: Parfois, un objet apparemment sans valeur peut être décisif dans la réussite d'une action. N'hésitez pas à utiliser un article qui semble inutile. Les énigmes que vous trouverez dans Les Chevaliers de Baphomet sont parfaitement logiques. Mais si la matière grise ne donne rien, expérimentez.

# **4**

Sauvegardez régulièrement votre partie. Qui dit "suspense et action" dit aussi "risques mortels". Pour vous éviter de refaire le même parcours en cas de malheur, pensez à sauvegarder la partie avant de commettre un faux pas.

# **5**

Prenez des notes. L'histoire des Chevaliers de Baphomet se déroule dans divers pays et vous fera rencontrer une multitude de personnages. Il peut être utile de noter certains détails pour mieux vous y retrouver.

# **6**

Utiliser le pointeur. Cherchez bien les zones interactives des lieux et des objets.

# **7**

Et... pensez à ne traverser que quand le petit bonhomme est vert.

(IS

# TELECHARGE SUR : "I F VIFUX MANUFI"

# WWW ARANDONWARF-MANUFLS ORG